## PERFEKT MANAGEN.

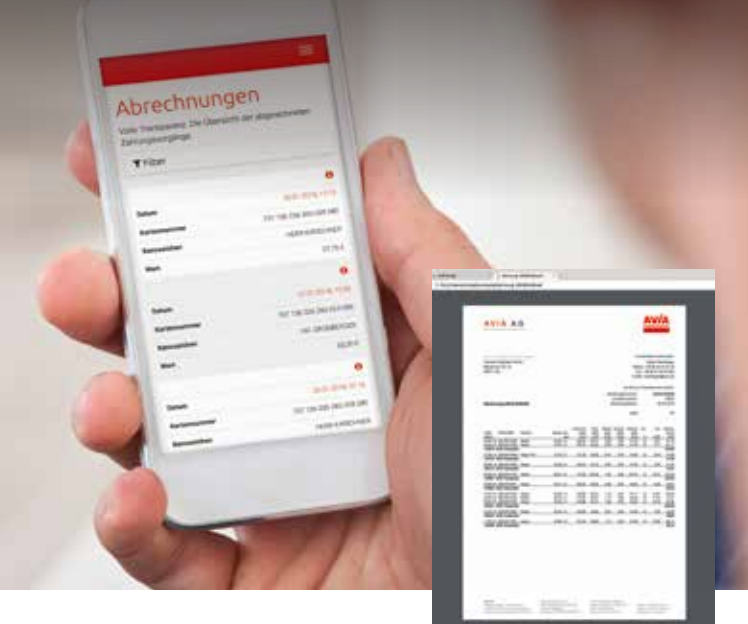

Ob unterwegs mit dem Smartphone, im Büro via PC oder natürlich auch mit dem Tablet – über das AVIA Kundenportal haben Sie immer Zugriff auf sämtliche AVIACARD-Infos.

Dabei profitieren Sie von:

- maximaler Datensicherheit
- hoher Transparenz und Übersichtlichkeit
- einfacher Menüführung
- vielfältigen Funktionen und Auswertungen
- praktischen Tools und Anwendungen
- der Wunsch-PIN-Funktion

Machen Sie jetzt den Test und überzeugen Sie sich.

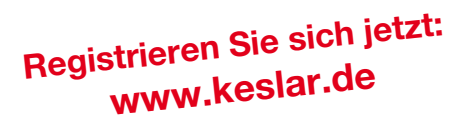

## AUF EINEN BLICK, AUF EINEN KLICK. Das neue AVIA Kundenportal für AVIACARD-Besitzer.

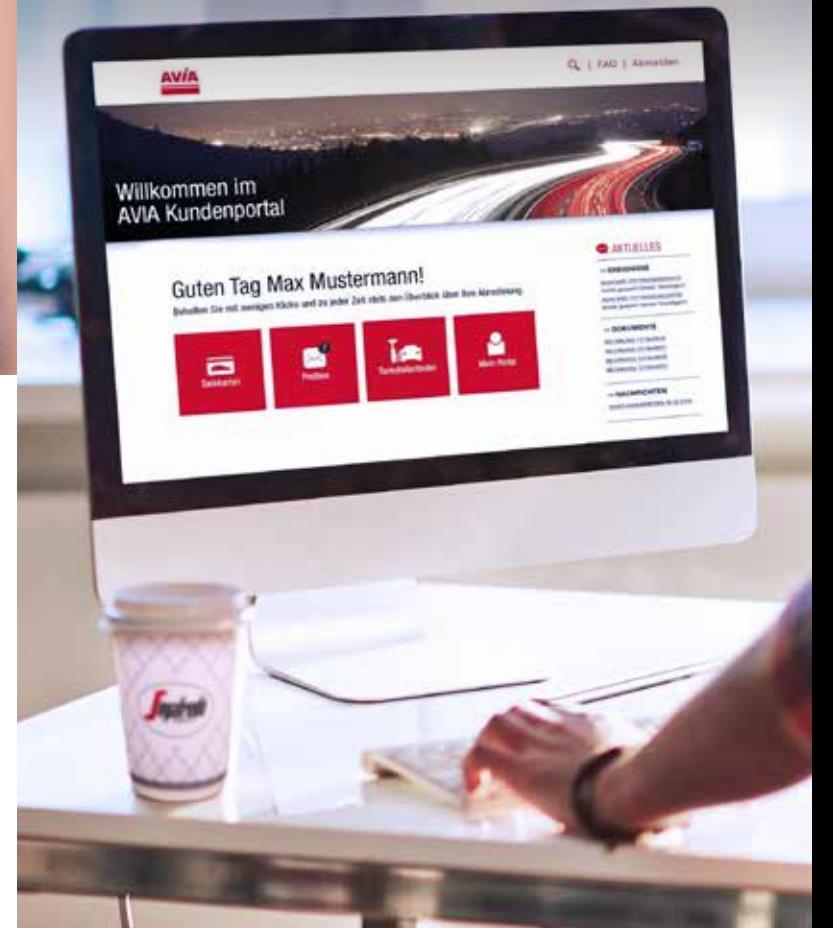

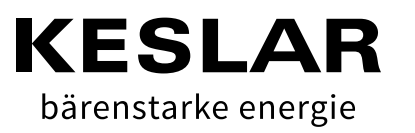

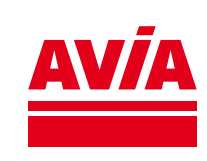

## JETZT HABEN AVIACARD-BESITZER NOCH BESSERE KARTEN.WA Kundenportal

Das neue AVIA Kundenportal eröffnet Ihnen viele Möglichkeiten für Ihr Flottenmanagement:

- Übersicht über sämtliche Karten (aktiviert/gesperrt)
- Transaktionen des laufenden Monats nachverfolgen
- Anzeige abgerechneter Zahlungsvorgänge
- Rechnungskopien einsehen/speichern/drucken
- Bestellung weiterer AVIACARDs
- Kartensperrung bei Verlust/Missbrauch
- News zu Ereignissen (Kartensperrung etc.)
- Reportings/Auswertungen erstellen
- Verwaltung Ihrer Stammdaten (Bank/Adresse etc.)

1011360263515236410

szás410

AVIACARD

- Daten downloaden und exportieren
- Vergabe eines Wunsch-PIN je Karte
- $**u.v.m.**$

## Einfach einloggen.

Die erstmalige Anmeldung im neuen AVIA Kundenportal dauert nur wenige Minuten und ist ganz einfach:

Anmeldung

**Bancharnsons** 

Passwort

An mich erinnern

ANMELDEN

- 1. Gehen Sie auf www.keslar.de
- 2. Klicken Sie auf der Startseite auf "Zum Kundenportal"
- 3. Klicken Sie auf "Registrieren"
- 4. Geben Sie den erhaltenen Benutzerschlüssel sowie eine Ihrer Kartennummern (19-stellig) ein
- 5. Wählen Sie einen Benutzernamen
- 6. Erstellen Sie ein Passwort
- 7. Bestätigen Sie die Registrierungsmail fertig!

Schon können Sie alle Vorteile des Portals nutzen und genießen den perfekten Überblick über Ihre AVIACARD/s.